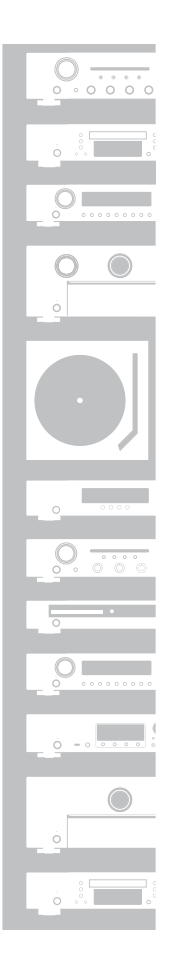

### marantz® ネットワークオーディオプレーヤー **NA8005**

かんたんスタートガイド

本製品をお買い上げいただき、ありがとうございます。 本書では、本機を設定するための手順を説明します。

#### お困りのときは:

当社のお客様相談センターにお問い合わせください。

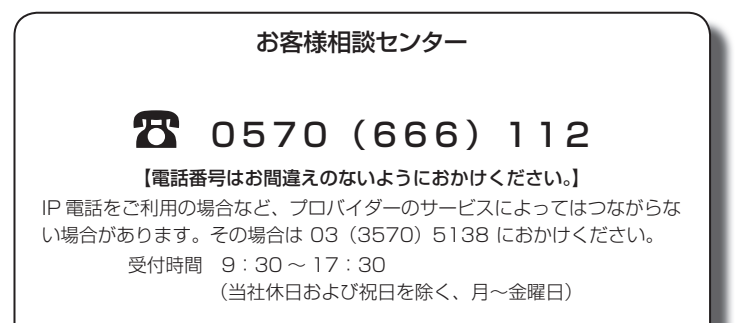

故障・修理・サービス部品についてのお問い合わせ先(サービスセンター)につい ては、次の当社ホームページでもご確認いただけます。

http://www.marantz.jp/jp/Support/Pages/ServiceInformation.aspx

# ようこそ ファイン 設定をはじめる前に

#### 基本接続に必要なもの

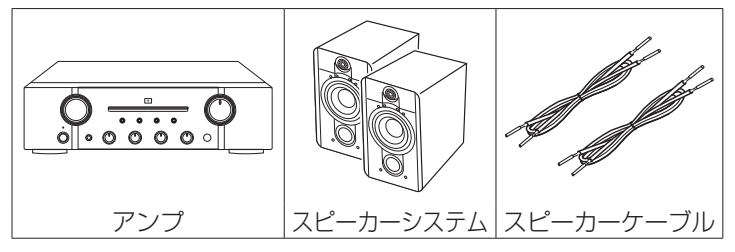

#### ネットワーク接続に必要なもの

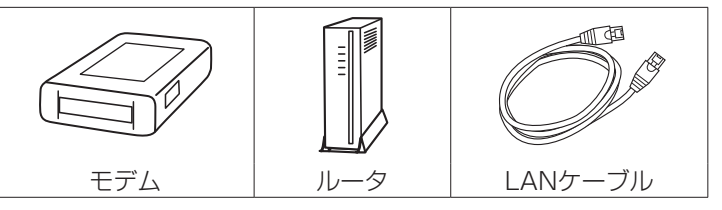

#### パソコン接続に必要なもの

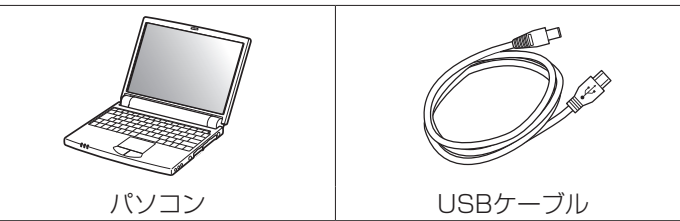

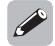

本書に使用しているイラストは、取り扱い方法を説明するための もので実物と異なる場合があります。

#### 内容品を確認する

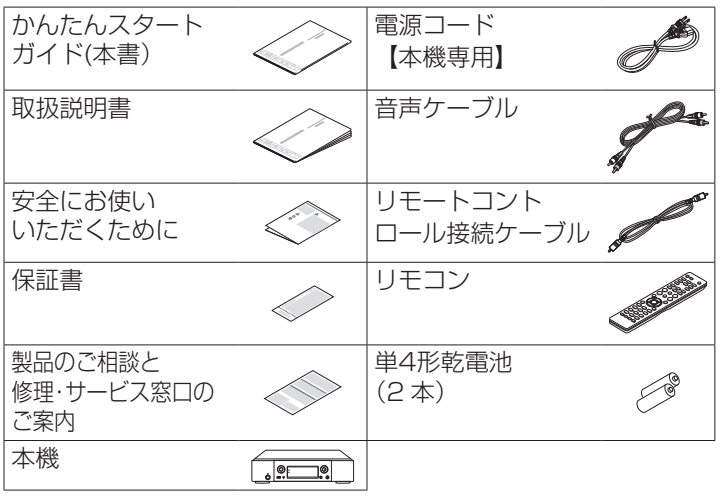

# 設定の手順

設定は次の6つの手順でおこないます。

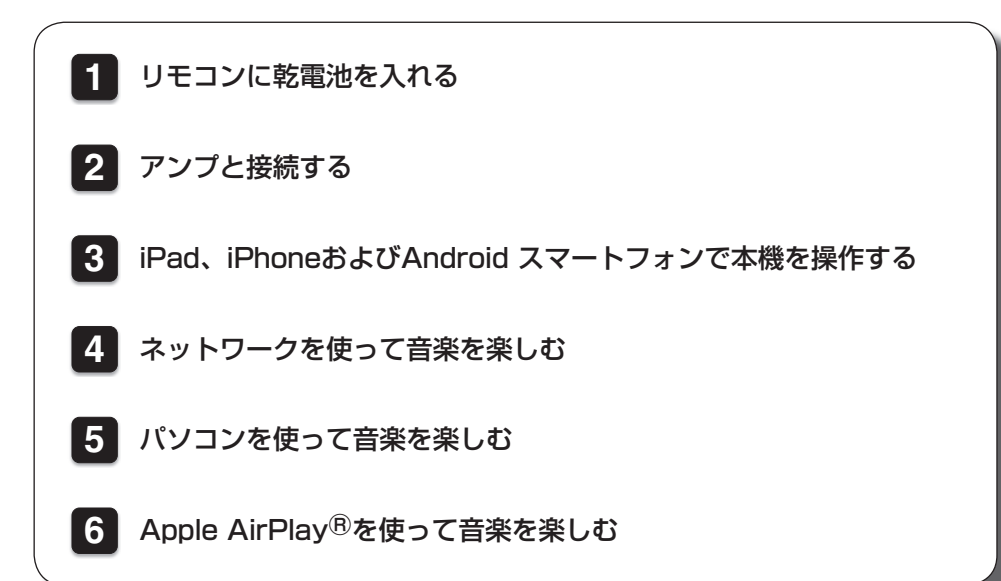

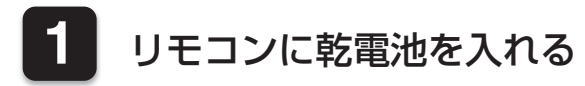

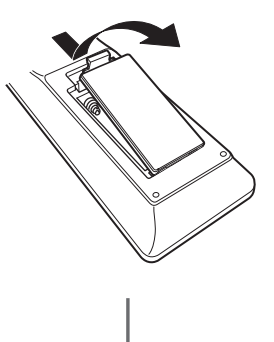

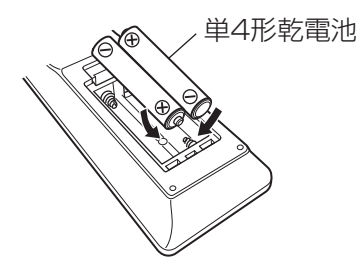

**2** アンプと接続する

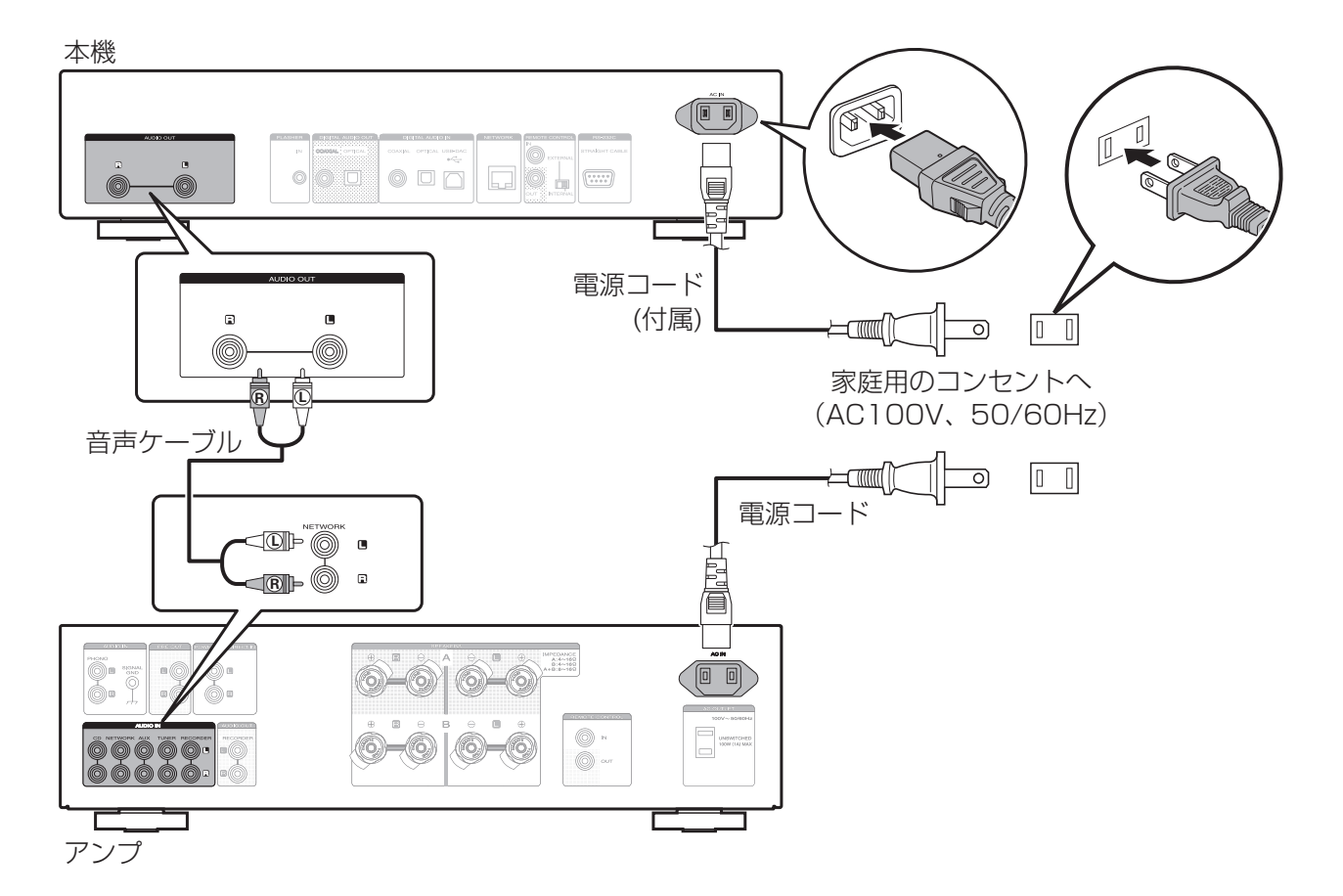

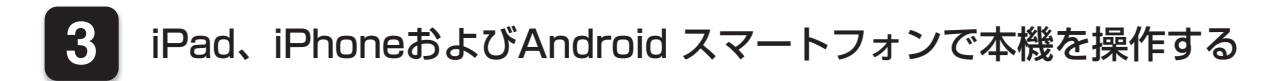

本機にマランツ製のアンプやCDプレーヤを接続すると、Marantz Remote AppでアンプやCDプレーヤの操作をおこなう ことができます。

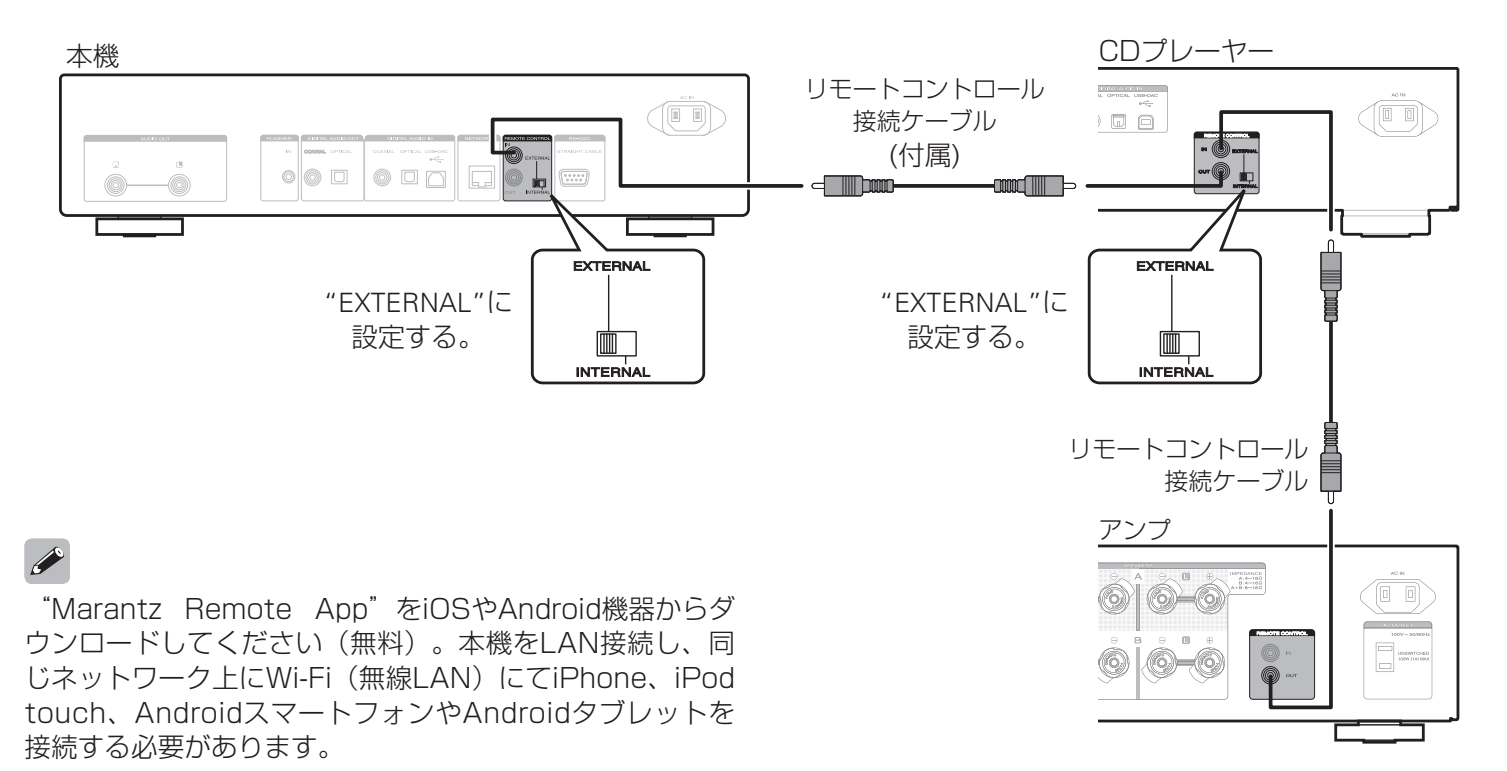

**4** ネットワークを使って音楽を楽しむ

#### n ネットワークに接続する

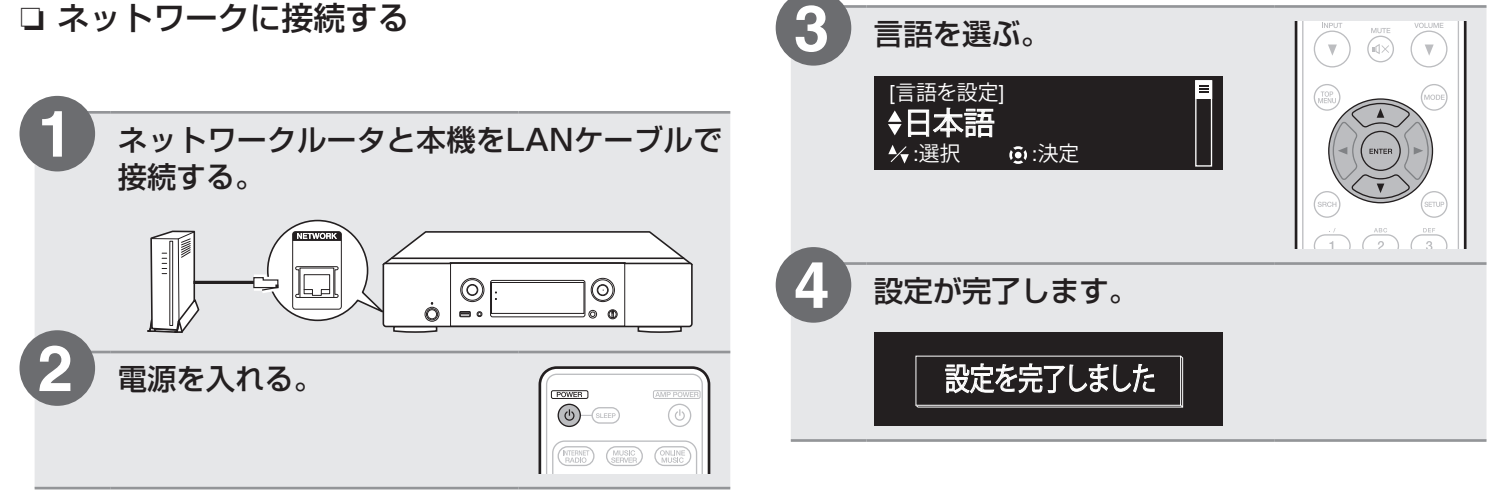

□ インターネットラジオを聴く

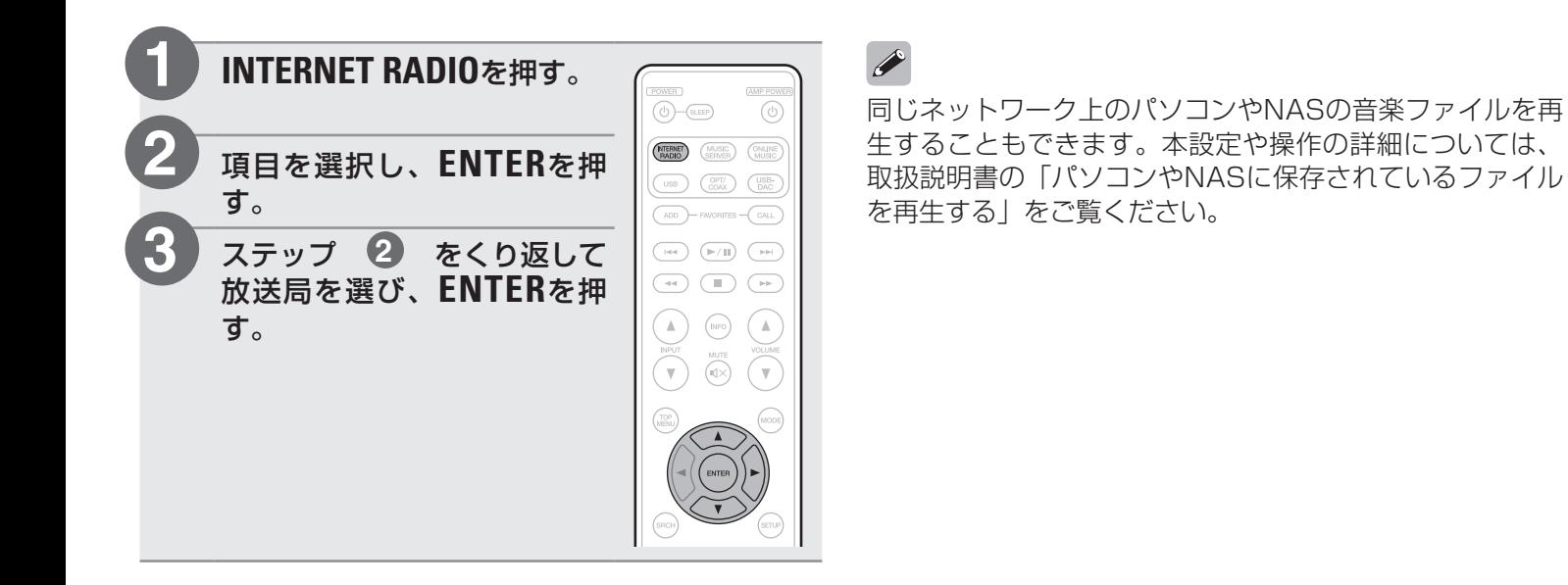

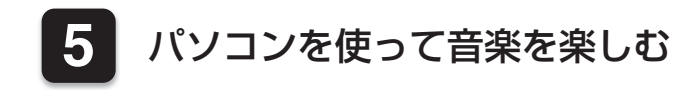

#### □ パソコンに接続する

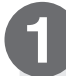

パソコンにマランツのホームページにある本 機用のドライバーソフトをダウンロードし、 インストールする。

- Mac OSをお使いの場合は、ドライバーソフト のインストールは必要ありません。
- ドライバーソフトは当社のウェブサイトからダ ウンロードしてください。
- ドライバーソフトのインストール前に本機とパ ソコンを接続すると、正しく動作しません。
- 詳しいインストールのしかたは、付属の取扱説 明書をご覧ください。

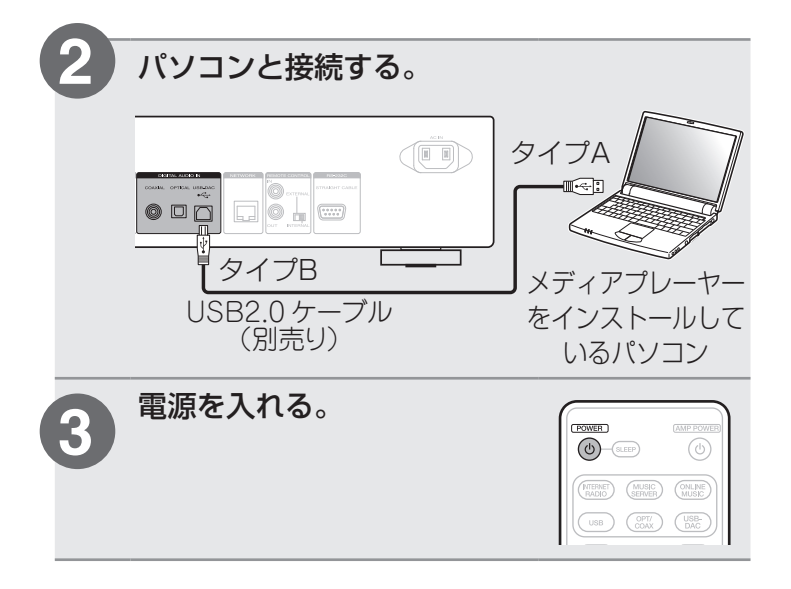

本機の電源をはじめてオンにするとかんたん設定メニュー を表示します。ディスプレイの表示に沿って設定して下さ  $U$ <sub>。</sub>

### □ パソコンに保存している音楽を聴く

**USB-DAC**を押して、入力ソ ースを"USB-DAC"にす る。

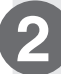

**1**

Windows Media Player、iTunes、 foobar2000、Audirvana Plusまたは JRiver Media Centerなどの音楽再生ソフ トで音楽を再生する。

 $\bigcirc$   $\bigcirc$   $\bigcirc$  suser) (MERNET) (MUSIC) (ONLINE 

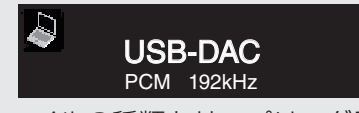

音楽ファイルの種類とサンプリング周波数を 表示します。

#### ご注意

- パソコン側の音量を適切に調節してください。
- 本機にヘッドホンを接続してご使用になるときは、ヘッ ドホン音量調節つまみを回して、音量を調節してくださ  $\left\{ \cdot\right\}$
- ハイレゾリューション音源の再生をおこなうに は、JRiver Media Centerのようにソフト側の設定が必 要なものもあります。ご使用の音楽再生ソフトのマニュ アルをご覧ください。

パソコンの推奨システムに関しては、取扱説明書をご覧く ださい。

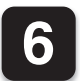

### **6** ApplenAirPlay®を使って音楽を楽しむ

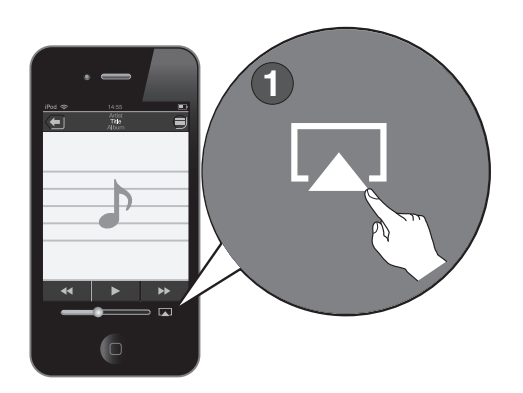

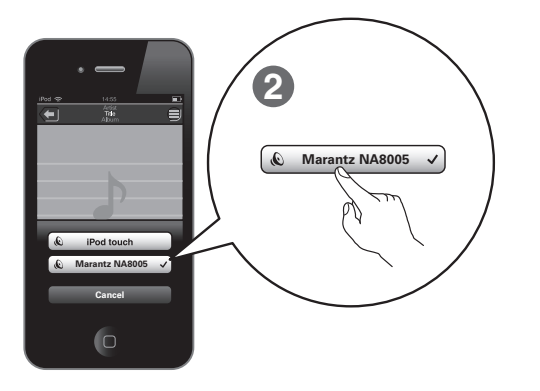

AirPlayをサポートする音楽再生アプリを使 用し、AirPlayアイコンをタップする。

リストから "Marantz NA8005"を選ぶ。

#### ご注意

**1**

**2**

- AirPlayをおこなう場合は、Wi-Fi機能付きのルータが必要 です。
- 使用するiPhone、iPod touchまたはiPadが本機と同じ ネットワークに接続していることを確認してください。

# 取扱説明書について

本機の特長や、より詳しい設定や操作の説明は、これらの取扱説明書をご覧ください。

#### n Webマニュアル

タブレットまたはパソコンから、Webマニュアルのサ イトにアクセスしてWebマニュアルをご覧ください。 manuals.marantz.com/NA8005/JP/JA/

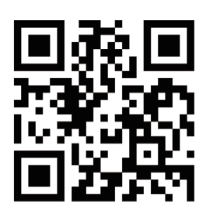

このWebマニュアルは、タブレットで ご覧いただくことを想定した作りに なっています。

Web マニュアル

 $\rightarrow$ 

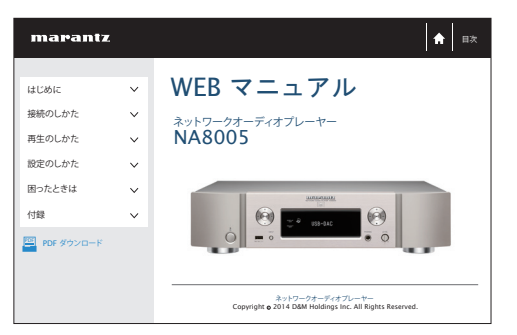

#### n PDFマニュアル

最新の取扱説明書をご覧になる場合や印刷される場合 は、パソコンでWebマニュアルのトップページにあ る"PDFダウンロード"のバナーからPDFマニュアル をダウンロードしてください。

Web マニュアル

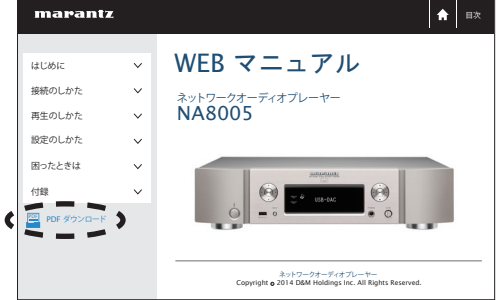

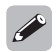

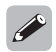

## marantz

#### お 客 様 ご 相 談 セ ン タ ー

#### 0570(666)112

#### 【電話番号はお間違えのないようにおかけください。】

IP 電話をご利用の場合など、プロバイダーのサービスによってはつながらない 場合があります。その場合は 03 (3570) 5138 におかけください。

受付時間 9:30 〜 17:30

(当社休日および祝日を除く、月〜金曜日)

〒 210-8569 神奈川県川崎市川崎区日進町 2 番地 1 D&M ビル

修理に関するお問い合わせは、 添付の「製品のご相談と修理・サービス窓口のご案内」をご覧ください。

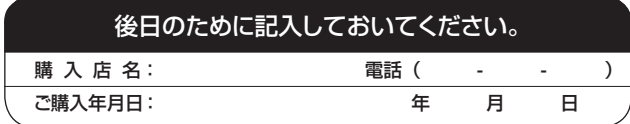

株式会社 ディーアンドエムホールディングス

当社の最新情報をインターネット上でご覧ください。 http://www.marantz.jp